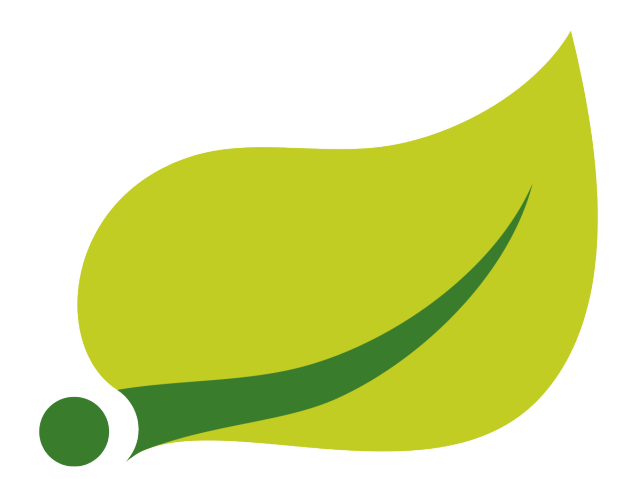

## **Spring Security Kerberos - Reference Documentation**

1.0.1.BUILD-SNAPSHOT

Janne Valkealahti Pivotal

Copyright © 2015 Pivotal Software, Inc.

Copies of this document may be made for your own use and for distribution to others, provided that you do not charge any fee for such copies and further provided that each copy contains this Copyright Notice, whether distributed in print or electronically.

## **Table of Contents**

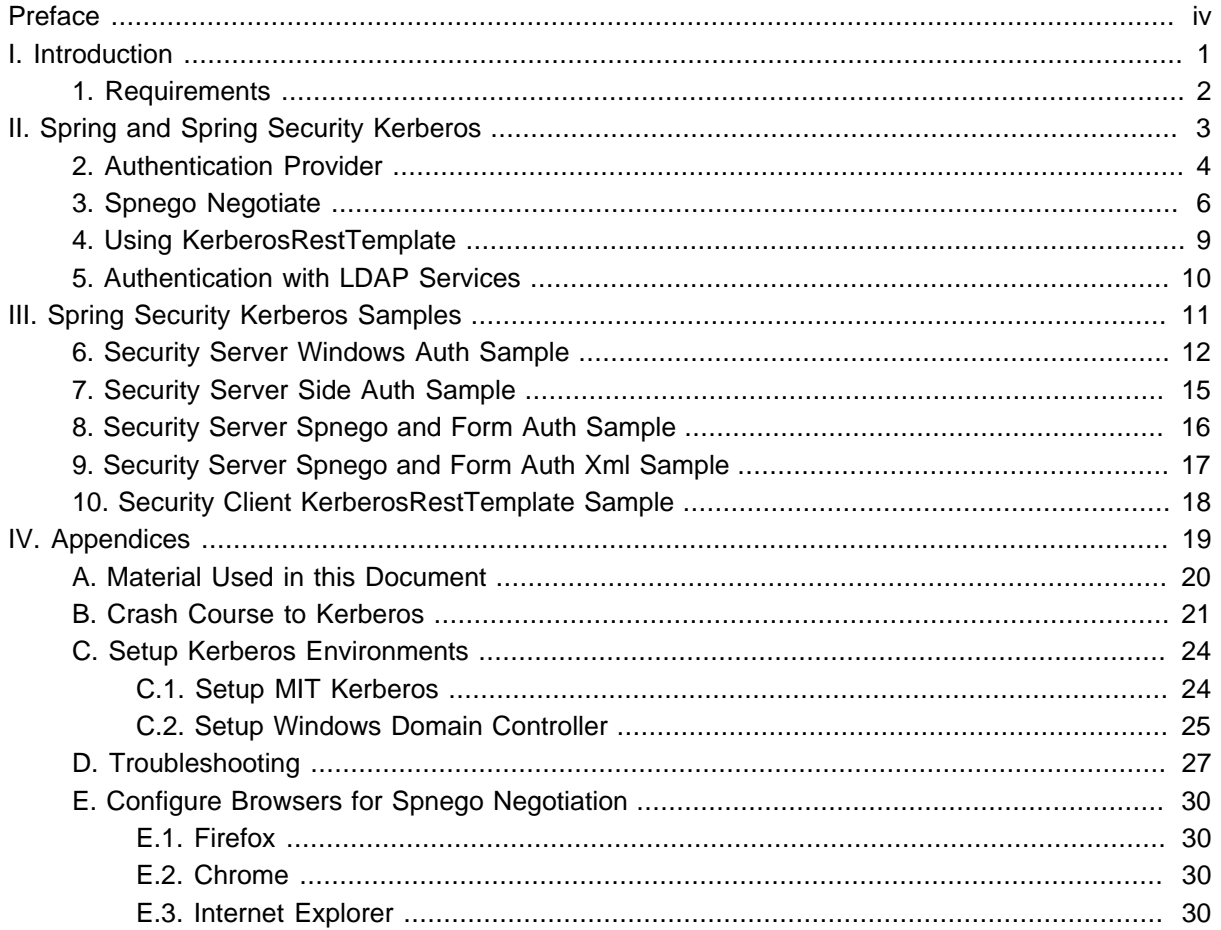

## <span id="page-3-0"></span>**Preface**

This reference documentations contains following parts.

- [Part I, "Introduction"](#page-4-0) introduction to this reference documentation
- [Part II, "Spring and Spring Security Kerberos"](#page-6-0) describes the usage of Spring Security Kerberos
- [Part III, "Spring Security Kerberos Samples"](#page-14-0) describes the usage of Spring Security Kerberos Samples
- [Part IV, "Appendices"](#page-22-0) generic support material

## **Part I. Introduction**

<span id="page-4-0"></span>Spring Security Kerberos is an extension of Spring Security for application developers to Kerberos concepts with Spring.

## <span id="page-5-0"></span>**1. Requirements**

Spring Security Kerberos 1.0.1.BUILD-SNAPSHOT is built and tested with JDK 7, Spring Security 3.2.7.RELEASE and Spring Framework 4.1.6.RELEASE.

# <span id="page-6-0"></span>**Part II. Spring and Spring Security Kerberos**

This part of the reference documentation explains the core functionality that Spring Security Kerberos provides to any Spring based application.

Chapter 2, [Authentication Provider](#page-7-0) describes the authentication provider support.

Chapter 3, [Spnego Negotiate](#page-9-0) describes the spnego negotiate support.

Chapter 4, [Using KerberosRestTemplate](#page-12-0) describes the RestTemplate support.

## <span id="page-7-0"></span>**2. Authentication Provider**

Provider configuration using JavaConfig.

```
@Configuration
@EnableWebMvcSecurity
public class AuthProviderConfig extends WebSecurityConfigurerAdapter {
     @Override
     protected void configure(HttpSecurity http) throws Exception {
         http
             .authorizeRequests()
                 .antMatchers("/", "/home").permitAll()
                 .anyRequest().authenticated()
                  .and()
             .formLogin()
                 .loginPage("/login").permitAll()
                 .and()
             .logout()
                 .permitAll();
     }
     @Override
     protected void configure(AuthenticationManagerBuilder auth) throws Exception {
         auth
             .authenticationProvider(kerberosAuthenticationProvider());
     }
     @Bean
     public KerberosAuthenticationProvider kerberosAuthenticationProvider() {
         KerberosAuthenticationProvider provider =
          new KerberosAuthenticationProvider();
         SunJaasKerberosClient client = new SunJaasKerberosClient();
         client.setDebug(true);
         provider.setKerberosClient(client);
         provider.setUserDetailsService(dummyUserDetailsService());
         return provider;
     }
     @Bean
     public DummyUserDetailsService dummyUserDetailsService() {
         return new DummyUserDetailsService();
     }
}
```
Provider configuration using xml.

```
<beans xmlns="http://www.springframework.org/schema/beans"
  xmlns:xsi="http://www.w3.org/2001/XMLSchema-instance"
  xmlns:sec="http://www.springframework.org/schema/security"
  xmlns:context="http://www.springframework.org/schema/context"
   xsi:schemaLocation="
     http://www.springframework.org/schema/context http://www.springframework.org/schema/context/spring-
context-3.2.xsd
    http://www.springframework.org/schema/beans http://www.springframework.org/schema/beans/spring-
beans-3.2.xsd
    http://www.springframework.org/schema/security http://www.springframework.org/schema/security/
spring-security.xsd">
   <sec:http entry-point-ref="spnegoEntryPoint" use-expressions="true">
     <sec:intercept-url pattern="/" access="permitAll" />
     <sec:intercept-url pattern="/home" access="permitAll" />
     <sec:intercept-url pattern="/**" access="authenticated"/>
   </sec:http>
   <sec:authentication-manager alias="authenticationManager">
     <sec:authentication-provider ref="kerberosAuthenticationProvider"/>
   </sec:authentication-manager>
   <bean id="kerberosAuthenticationProvider"
     class="org.springframework.security.kerberos.authentication.KerberosAuthenticationProvider">
     <property name="kerberosClient">
      <bean class="org.springframework.security.kerberos.authentication.sun.SunJaasKerberosClient">
        <property name="debug" value="true"/>
      </bean>
     </property>
     <property name="userDetailsService" ref="dummyUserDetailsService"/>
   </bean>
   <bean
    class="org.springframework.security.kerberos.authentication.sun.GlobalSunJaasKerberosConfig">
    <property name="debug" value="true" />
    <property name="krbConfLocation" value="/path/to/krb5.ini"/>
   </bean>
   <bean id="dummyUserDetailsService"
    class="org.springframework.security.kerberos.docs.DummyUserDetailsService" />
  <bean id="spnegoEntryPoint"
    class="org.springframework.security.kerberos.web.authentication.SpnegoEntryPoint" >
     <constructor-arg value="/login" />
   </bean>
```
## <span id="page-9-0"></span>**3. Spnego Negotiate**

Spnego configuration using JavaConfig.

```
1.0.1.BUILD-SNAPSHOT Spring Security Kerberos 7
 @Configuration
 @EnableWebMvcSecurity
 public class SpnegoConfig extends WebSecurityConfigurerAdapter {
      @Override
      protected void configure(HttpSecurity http) throws Exception {
          http
              .exceptionHandling()
                  .authenticationEntryPoint(spnegoEntryPoint())
                 . and() .authorizeRequests()
                  .antMatchers("/", "/home").permitAll()
                  .anyRequest().authenticated()
                  .and()
              .formLogin()
                  .loginPage("/login").permitAll()
                 .and() .logout()
                  .permitAll()
                 .and() .addFilterBefore(
                      spnegoAuthenticationProcessingFilter(authenticationManagerBean()),
                      BasicAuthenticationFilter.class);
      }
      @Override
      protected void configure(AuthenticationManagerBuilder auth)
        throws Exception {
          auth
              .authenticationProvider(kerberosAuthenticationProvider())
              .authenticationProvider(kerberosServiceAuthenticationProvider());
      }
      @Bean
      public KerberosAuthenticationProvider kerberosAuthenticationProvider() {
          KerberosAuthenticationProvider provider =
            new KerberosAuthenticationProvider();
          SunJaasKerberosClient client = new SunJaasKerberosClient();
          client.setDebug(true);
          provider.setKerberosClient(client);
          provider.setUserDetailsService(dummyUserDetailsService());
          return provider;
      }
      @Bean
      public SpnegoEntryPoint spnegoEntryPoint() {
          return new SpnegoEntryPoint("/login");
      }
      @Bean
      public SpnegoAuthenticationProcessingFilter spnegoAuthenticationProcessingFilter(
              AuthenticationManager authenticationManager) {
          SpnegoAuthenticationProcessingFilter filter =
           new SpnegoAuthenticationProcessingFilter();
          filter.setAuthenticationManager(authenticationManager);
          return filter;
      }
      @Bean
      public KerberosServiceAuthenticationProvider kerberosServiceAuthenticationProvider() {
         KerberosServiceAuthenticationProvider provider =
           new KerberosServiceAuthenticationProvider();
          provider.setTicketValidator(sunJaasKerberosTicketValidator());
          provider.setUserDetailsService(dummyUserDetailsService());
          return provider;
      }
      @Bean
      public SunJaasKerberosTicketValidator sunJaasKerberosTicketValidator() {
          SunJaasKerberosTicketValidator ticketValidator =
            new SunJaasKerberosTicketValidator();
          ticketValidator.setServicePrincipal("HTTP/servicehost.example.org@EXAMPLE.ORG");
          ticketValidator.setKeyTabLocation(new FileSystemResource("/tmp/service.keytab"));
          ticketValidator.setDebug(true);
          return ticketValidator;
      }
```
@Bean

**public** DummyUserDetailsService dummyUserDetailsService() {

#### Spnego configuration using xml.

```
<beans xmlns="http://www.springframework.org/schema/beans"
  xmlns:xsi="http://www.w3.org/2001/XMLSchema-instance"
  xmlns:sec="http://www.springframework.org/schema/security"
   xmlns:context="http://www.springframework.org/schema/context"
   xsi:schemaLocation="http://www.springframework.org/schema/security http://www.springframework.org/
schema/security/spring-security.xsd
    http://www.springframework.org/schema/beans http://www.springframework.org/schema/beans/spring-
beans-4.1.xsd
    http://www.springframework.org/schema/context http://www.springframework.org/schema/context/spring-
context-4.1.xsd">
   <sec:http entry-point-ref="spnegoEntryPoint" use-expressions="true" >
     <sec:intercept-url pattern="/" access="permitAll" />
     <sec:intercept-url pattern="/home" access="permitAll" />
     <sec:intercept-url pattern="/login" access="permitAll" />
     <sec:intercept-url pattern="/**" access="authenticated"/>
     <sec:form-login login-page="/login" />
     <sec:custom-filter ref="spnegoAuthenticationProcessingFilter"
      before="BASIC_AUTH_FILTER" />
   </sec:http>
   <sec:authentication-manager alias="authenticationManager">
     <sec:authentication-provider ref="kerberosAuthenticationProvider" />
     <sec:authentication-provider ref="kerberosServiceAuthenticationProvider" />
   </sec:authentication-manager>
   <bean id="kerberosAuthenticationProvider"
     class="org.springframework.security.kerberos.authentication.KerberosAuthenticationProvider">
     <property name="userDetailsService" ref="dummyUserDetailsService"/>
     <property name="kerberosClient">
      <bean class="org.springframework.security.kerberos.authentication.sun.SunJaasKerberosClient">
         <property name="debug" value="true"/>
       </bean>
     </property>
   </bean>
   <bean id="spnegoEntryPoint"
     class="org.springframework.security.kerberos.web.authentication.SpnegoEntryPoint" >
     <constructor-arg value="/login" />
   </bean>
   <bean id="spnegoAuthenticationProcessingFilter"
   class="org.springframework.security.kerberos.web.authentication.SpnegoAuthenticationProcessingFilter">
     <property name="authenticationManager" ref="authenticationManager" />
   </bean>
   <bean id="kerberosServiceAuthenticationProvider"
     class="org.springframework.security.kerberos.authentication.KerberosServiceAuthenticationProvider">
     <property name="ticketValidator">
       <bean
        class="org.springframework.security.kerberos.authentication.sun.SunJaasKerberosTicketValidator">
         <property name="servicePrincipal" value="${app.service-principal}" />
        <property name="keyTabLocation" value="${app.keytab-location}" />
         <property name="debug" value="true" />
       </bean>
     </property>
     <property name="userDetailsService" ref="dummyUserDetailsService" />
   </bean>
   <bean id="dummyUserDetailsService"
     class="org.springframework.security.kerberos.docs.DummyUserDetailsService" />
</beans>
```
## <span id="page-12-0"></span>**4. Using KerberosRestTemplate**

If there is a need to access Kerberos protected web resources programmatically we have KerberosRestTemplate which extends RestTemplate and does necessary login actions prior to delegating to actual RestTemplate methods. You basically have few options to configure this template.

- Leave keyTabLocation and userPrincipal empty if you want to use cached ticket.
- Use keyTabLocation and userPrincipal if you want to use keytab file.
- Use loginOptions if you want to customise Krb5LoginModule options.
- Use a customised httpClient.

With ticket cache.

```
public void doWithTicketCache() {
    KerberosRestTemplate restTemplate =
            new KerberosRestTemplate();
    restTemplate.getForObject("http://neo.example.org:8080/hello", String.class);
}
```
With keytab file.

```
public void doWithKeytabFile() {
    KerberosRestTemplate restTemplate =
           new KerberosRestTemplate("/tmp/user2.keytab", "user2@EXAMPLE.ORG");
    restTemplate.getForObject("http://neo.example.org:8080/hello", String.class);
}
```
## <span id="page-13-0"></span>**5. Authentication with LDAP Services**

With most of your samples we're using DummyUserDetailsService because there is not necessarily need to query a real user details once kerberos authentication is successful and we can use kerberos principal info to create that dummy user. However there is a way to access kerberized LDAP services in a say way and query user details from there.

KerberosLdapContextSource can be used to bind into LDAP via kerberos which is at least proven to work well with Windows AD services.

```
@Value("${app.ad-server}")
private String adServer;
@Value("${app.service-principal}")
private String servicePrincipal;
@Value("${app.keytab-location}")
private String keytabLocation;
@Value("${app.ldap-search-base}")
private String ldapSearchBase;
@Value("${app.ldap-search-filter}")
private String ldapSearchFilter;
@Bean
public KerberosLdapContextSource kerberosLdapContextSource() {
     KerberosLdapContextSource contextSource = new KerberosLdapContextSource(adServer);
     SunJaasKrb5LoginConfig loginConfig = new SunJaasKrb5LoginConfig();
     loginConfig.setKeyTabLocation(new FileSystemResource(keytabLocation));
     loginConfig.setServicePrincipal(servicePrincipal);
     loginConfig.setDebug(true);
     loginConfig.setIsInitiator(true);
     contextSource.setLoginConfig(loginConfig);
     return contextSource;
}
@Bean
public LdapUserDetailsService ldapUserDetailsService() {
     FilterBasedLdapUserSearch userSearch =
            new FilterBasedLdapUserSearch(ldapSearchBase, ldapSearchFilter,
  kerberosLdapContextSource());
    LdapUserDetailsService service = new LdapUserDetailsService(userSearch);
     service.setUserDetailsMapper(new LdapUserDetailsMapper());
     return service;
}
```
### **Tip**

Sample Chapter 6, [Security Server Windows Auth Sample](#page-15-0) is currently configured to query user details from AD if authentication happen via kerberos.

# **Part III. Spring Security Kerberos Samples**

<span id="page-14-0"></span>This part of the reference documentation is introducing samples projects. Samples can be compiled manually by building main distribution from<https://github.com/spring-projects/spring-security-kerberos>.

### **Important**

If you run sample as is it will not work until a correct configuration is applied. See notes below for specific samples.

Chapter 6, [Security Server Windows Auth Sample](#page-15-0) sample for Windows environment

Chapter 7, [Security Server Side Auth Sample](#page-18-0) sample using server side authenticator

Chapter 8, [Security Server Spnego and Form Auth Sample](#page-19-0) sample using ticket validation with spnego and form

Chapter 9, [Security Server Spnego and Form Auth Xml Sample](#page-20-0) sample using ticket validation with spnego and form (xml config)

Chapter 10, [Security Client KerberosRestTemplate Sample](#page-21-0) sample for KerberosRestTemplate

## <span id="page-15-0"></span>**6. Security Server Windows Auth Sample**

Goals of this sample:

- In windows environment, User will be able to logon to application with Windows Active directory Credential which has been entered during log on to windows. There should not be any ask for userid/ password credentials.
- In non-windows environment, User will be presented with a screen to provide Active directory credentials.

```
server:
    port: 8080
    app:
        ad-domain: EXAMPLE.ORG
        ad-server: ldap://WIN-EKBO0EQ7TS7.example.org/
         service-principal: HTTP/neo.example.org@EXAMPLE.ORG
        keytab-location: /tmp/tomcat.keytab
         ldap-search-base: dc=example,dc=org
         ldap-search-filter: "(| (userPrincipalName={0}) (sAMAccountName={0}))"
```
In above you can see the default configuration for this sample. You can override these settings using a normal Spring Boot tricks like using command-line options or custom application.yml file.

### Run a server.

\$ java -jar sec-server-win-auth-1.0.1.BUILD-SNAPSHOT.jar

### **Important**

You may need to use custom kerberos config with Linux either by using -Djava.security.krb5.conf=/path/to/krb5.ini or GlobalSunJaasKerberosConfig bean.

### **Note**

See [Section C.2, "Setup Windows Domain Controller"](#page-28-0) for more instructions how to work with windows kerberos environment.

Login to Windows 8.1 using domain credentials and access sample

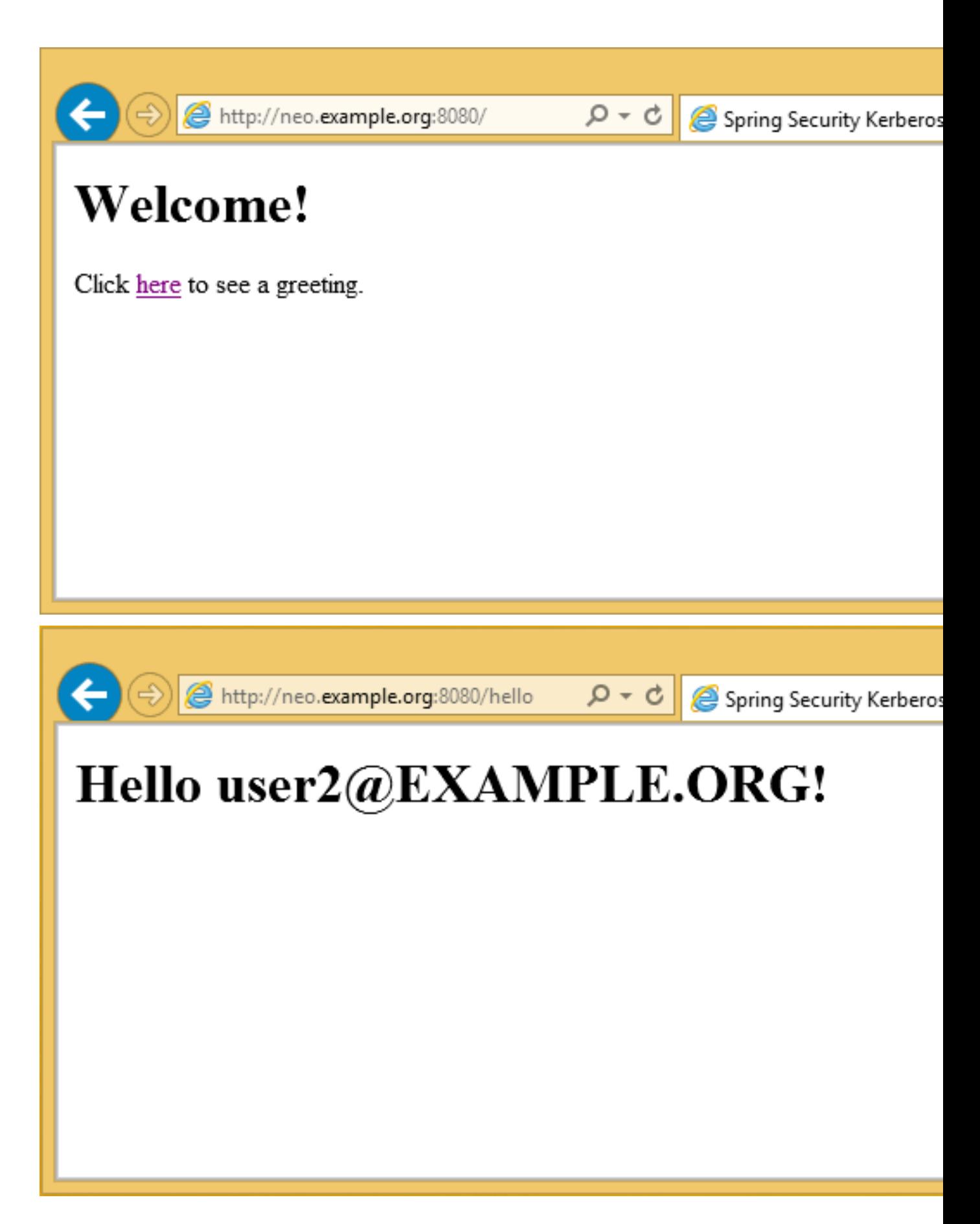

Access sample application from a non windows vm and use domain credentials manually.

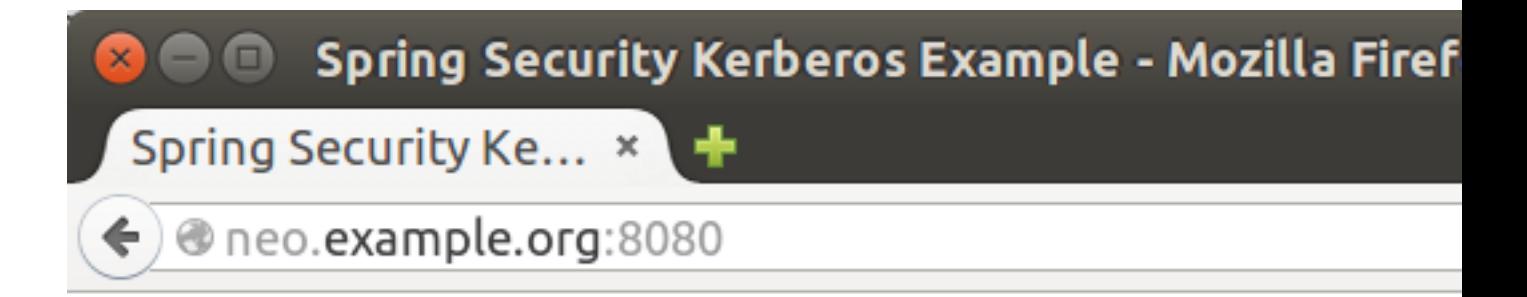

# **Welcome!**

Click here to see a greeting.

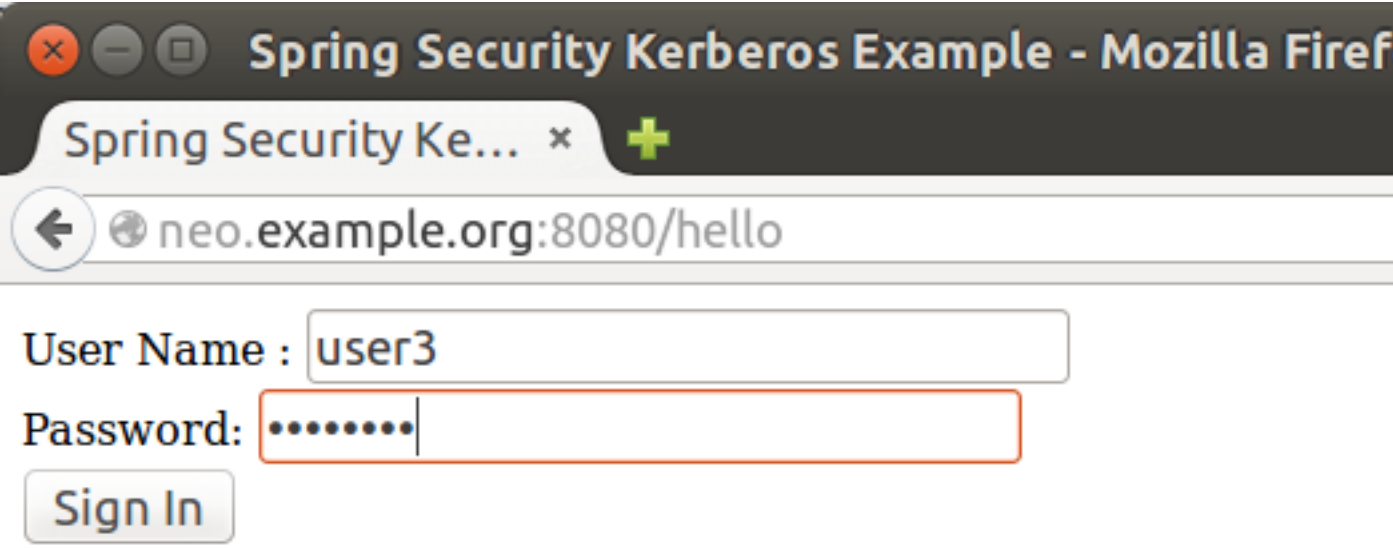

**8.0.0.1.** Spring Security Kerberos Example - Mozilla Firef

## <span id="page-18-0"></span>**7. Security Server Side Auth Sample**

This sample demonstrates how server is able to authenticate user against kerberos environment using his credentials passed in via a form login.

Run a server.

```
$ java -jar sec-server-client-auth-1.0.1.BUILD-SNAPSHOT.jar
```
server: port: 8080

## <span id="page-19-0"></span>**8. Security Server Spnego and Form Auth Sample**

This sample demonstrates how a server can be configured to accept a Spnego based negotiation from a browser while still being able to fall back to a form based authentication.

Using a user1 principal [Section C.1, "Setup MIT Kerberos"](#page-27-1), do a kerberos login manually using credentials.

```
$ kinit user1
Password for user1@EXAMPLE.ORG:
$ klist
Ticket cache: FILE:/tmp/krb5cc_1000
Default principal: user1@EXAMPLE.ORG
Valid starting Expires Service principal
10/03/15 17:18:45 11/03/15 03:18:45 krbtgt/EXAMPLE.ORG@EXAMPLE.ORG
  renew until 11/03/15 17:18:40
```
or using a keytab file.

```
$ kinit -kt user2.keytab user1
$ klist
Ticket cache: FILE:/tmp/krb5cc_1000
Default principal: user2@EXAMPLE.ORG
Valid starting Expires Service principal
10/03/15 17:25:03 11/03/15 03:25:03 krbtgt/EXAMPLE.ORG@EXAMPLE.ORG
  renew until 11/03/15 17:25:03
```
Run a server.

\$ java -jar sec-server-spnego-form-auth-1.0.1.BUILD-SNAPSHOT.jar

Now you should be able to open your browser and let it do Spnego authentication with existing ticket.

#### **Note**

See Appendix E, [Configure Browsers for Spnego Negotiation](#page-33-0) for more instructions for configuring browsers to use Spnego.

```
server:
    port: 8080
app:
     service-principal: HTTP/neo.example.org@EXAMPLE.ORG
     keytab-location: /tmp/tomcat.keytab
```
## <span id="page-20-0"></span>**9. Security Server Spnego and Form Auth Xml Sample**

This is a same sample than Chapter 8, [Security Server Spnego and Form Auth Sample](#page-19-0) but using xml based configuration instead of JavaConfig.

Run a server.

\$ java -jar sec-server-spnego-form-auth-xml-1.0.1.BUILD-SNAPSHOT.jar

### <span id="page-21-0"></span>**10. Security Client KerberosRestTemplate Sample**

This is a sample using a Spring RestTemplate to access Kerberos protected resource. You can use this together with Chapter 8, [Security Server Spnego and Form Auth Sample](#page-19-0).

Default application is configured as shown below.

```
app:
     user-principal: user2@EXAMPLE.ORG
    keytab-location: /tmp/user2.keytab
    access-url: http://neo.example.org:8080/hello
```
Using a user1 principal [Section C.1, "Setup MIT Kerberos"](#page-27-1), do a kerberos login manually using credentials.

\$ java -jar sec-client-rest-template-1.0.1.BUILD-SNAPSHOT.jar --app.user-principal --app.keytab-location

#### **Note**

In above we simply set app.user-principal and app.keytab-location to empty values which disables a use of keytab file.

If operation is succesfull you should see below output with user1@EXAMPLE.ORG.

```
<html xmlns="http://www.w3.org/1999/xhtml"
      xmlns:sec="http://www.thymeleaf.org/thymeleaf-extras-springsecurity3">
   <head>
    <title>Spring Security Kerberos Example</title>
   </head>
  <body>
    <h1>Hello user1@EXAMPLE.ORG!</h1>
  </body>
</html>
```
Or use a user2 with a keytab file.

```
$ java -jar sec-client-rest-template-1.0.1.BUILD-SNAPSHOT.jar
```
If operation is succesfull you should see below output with user 2@EXAMPLE.ORG.

```
<html xmlns="http://www.w3.org/1999/xhtml"
      xmlns:sec="http://www.thymeleaf.org/thymeleaf-extras-springsecurity3">
   <head>
    <title>Spring Security Kerberos Example</title>
  </head>
  <body>
    <h1>Hello user2@EXAMPLE.ORG!</h1>
  </body>
\langle/html>
```
# <span id="page-22-0"></span>**Part IV. Appendices**

# <span id="page-23-0"></span>**Appendix A. Material Used in this Document**

Dummy UserDetailsService used in samples because we don't have a real user source.

```
public class DummyUserDetailsService implements UserDetailsService {
     @Override
    public UserDetails loadUserByUsername(String username)
            throws UsernameNotFoundException {
        return new User(username, "notUsed", true, true, true, true,
                AuthorityUtils.createAuthorityList("ROLE_USER"));
     }
}
```
# <span id="page-24-0"></span>**Appendix B. Crash Course to Kerberos**

In any authentication process there are usually a three parties involved.

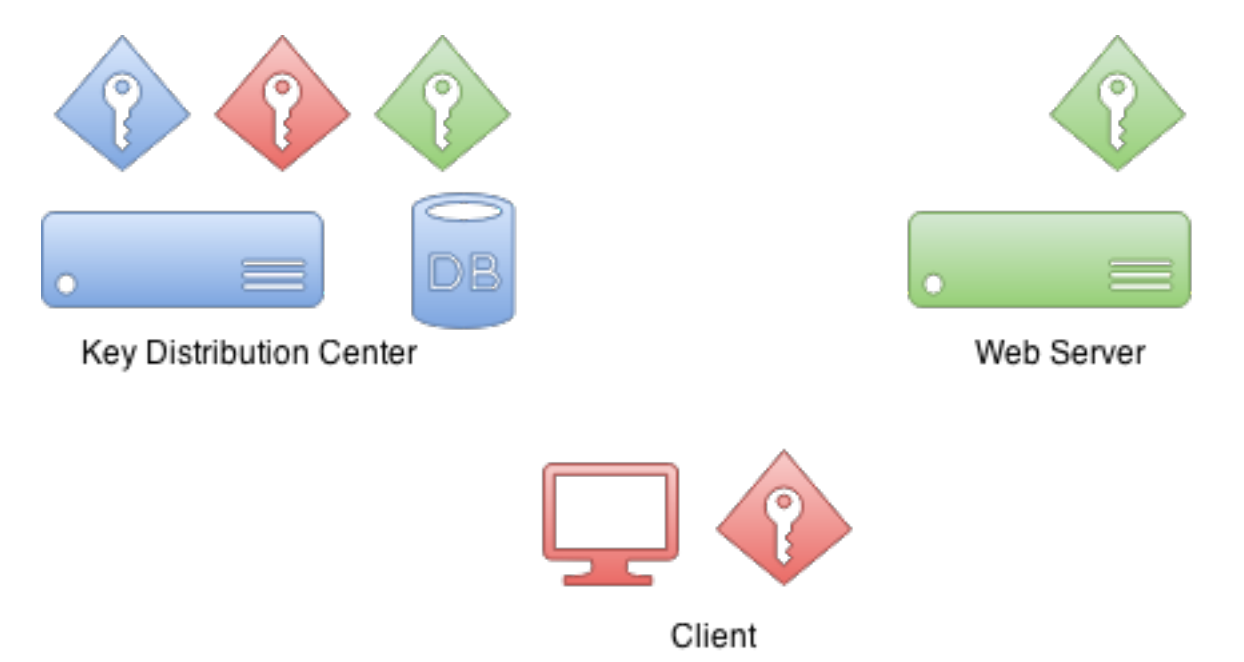

First is a client which sometimes is a client computer but in most of the scenarios it is the actual user sitting on a computer and trying to access resources. Then there is the resource user is trying to access. In this example it is a web server.

Then there is a Key Distribution Center or KDC. In a case of Windows environment this would be a Domain Controller. KDC is the one which really brings everything together and thus is the most critical component in your environment. Because of this it is also considered as a single point of failure.

Initially when Kerberos environment is setup and domain user principals created into a database, encryption keys are also created. These encryption keys are based on shared secrets(i.e. user password) and actual passwords are never kept in a clear text. Effectively KDC has its own key and other keys for domain users.

Interestingly there is no communication between a resource and a KDC during the authentication process.

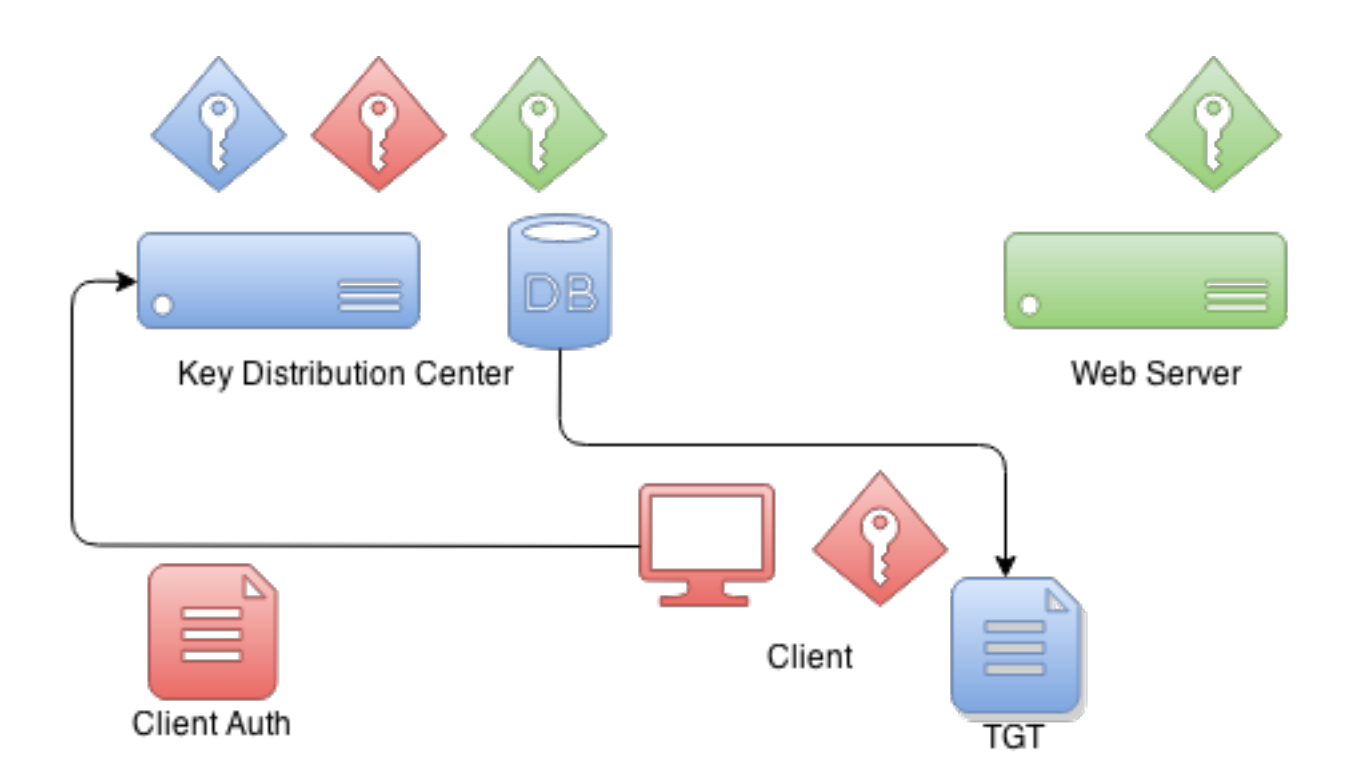

When client wants to authenticate itself with a resource it first needs to communicate with a KDC. Client will craft a special package which contains encrypted and unencrypted parts. Unencrypted part contains i.e. information about a user and encrypted part other information which is part of a protocol. Client will encrypt package data with its own key.

When KDC receives this authentication package from a client it checks who this client claims to be from an unencrypted part and based on that information it uses client decryption key it already have in its database. If this decryption is succesfull KDC knows that this client is the one it claims to be.

What KDC returns to a client is a ticket called Ticket Granting Ticket which is signed by a KDC's own private key. Later when client sends back this ticket it can try to decrypt it and if that operation is succesfull it knows that it was a ticket it itself originally signed and gave to a client.

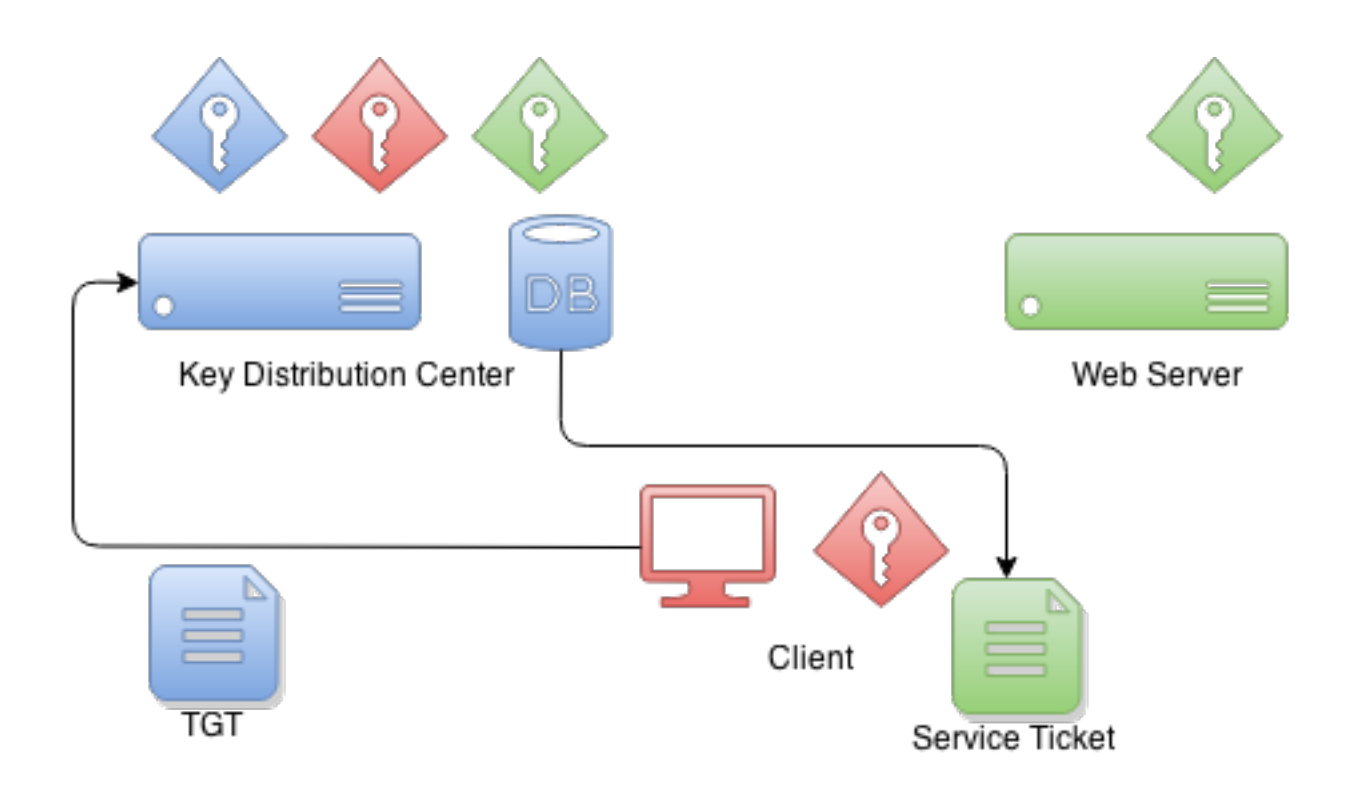

When client wants to get a ticket which it can use to authenticate with a service, TGT is send to KDC which then signs a service ticket with service's own key. This a moment when a trust between client and service is created. This service ticket contains data which only service itself is able to decrypt.

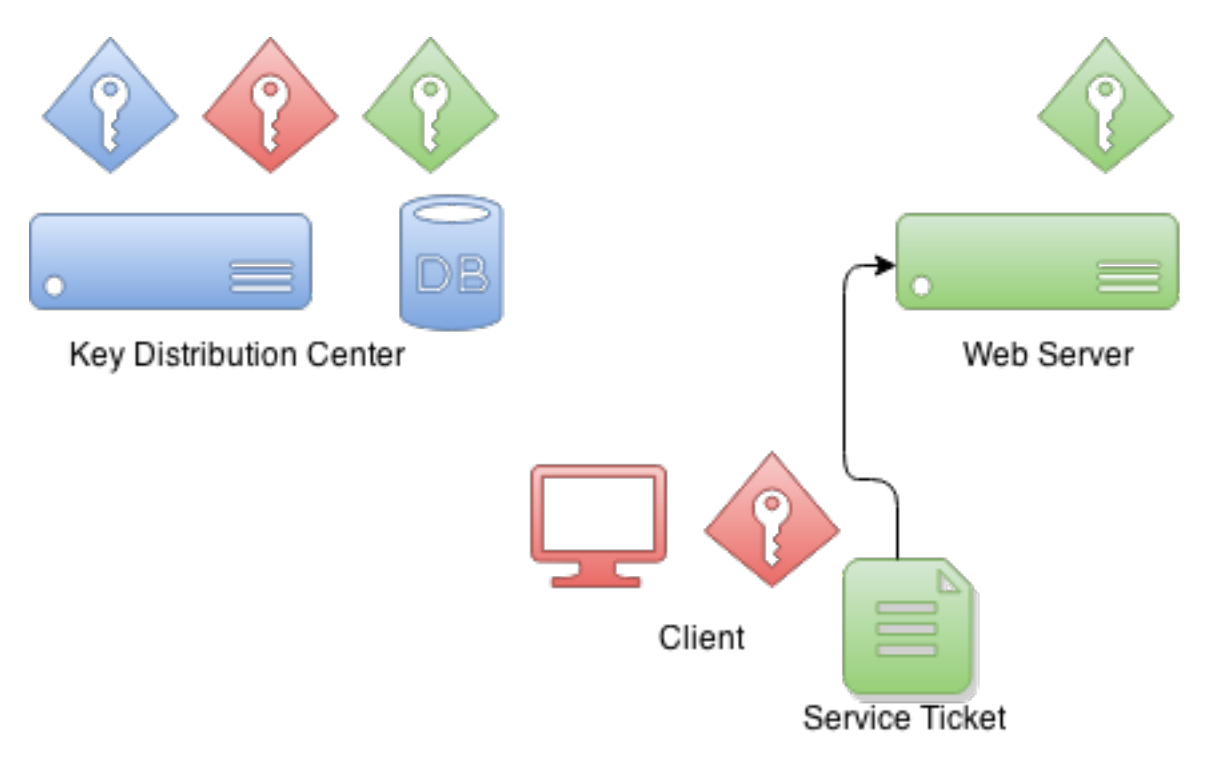

When client is authenticating with a service it sends previously received service ticket to a service which then thinks that I don't know anything about this guy but he have me an authentication ticket. What service can do next is try to decrypt that ticket and if that operation is succesfull it knows that only other party who knows my credentials is the KDC and because I trust him I can also trust that this client is a one he claims to be.

# <span id="page-27-0"></span>**Appendix C. Setup Kerberos Environments**

Doing a production setup of Kerberos environment is out of scope of this document but this appendix provides some help to get you started for setting up needed components for development.

### <span id="page-27-1"></span>**C.1 Setup MIT Kerberos**

First action is to setup a new realm and a database.

```
# kdb5_util create -s -r EXAMPLE.ORG
Loading random data
Initializing database '/var/lib/krb5kdc/principal' for realm 'EXAMPLE.ORG',
master key name 'K/M@EXAMPLE.ORG'
You will be prompted for the database Master Password.
It is important that you NOT FORGET this password.
Enter KDC database master key:
Re-enter KDC database master key to verify:
```
kadmin command can be used to administer Kerberos environment but you can't yet use it because there are no admin users in a database.

```
root@neo:/etc/krb5kdc# kadmin
Authenticating as principal root/admin@EXAMPLE.ORG with password.
kadmin: Client not found in Kerberos database while initializing
kadmin interface
```
Lets use kadmin.local command to create one.

```
root@neo:/etc/krb5kdc# kadmin.local
Authenticating as principal root/admin@EXAMPLE.ORG with password.
kadmin.local: listprincs
K/M@EXAMPLE.ORG
kadmin/admin@EXAMPLE.ORG
kadmin/changepw@EXAMPLE.ORG
kadmin/cypher@EXAMPLE.ORG
krbtgt/EXAMPLE.ORG@EXAMPLE.ORG
kadmin.local: addprinc root/admin@EXAMPLE.ORG
WARNING: no policy specified for root/admin@EXAMPLE.ORG; defaulting to
no policy
Enter password for principal "root/admin@EXAMPLE.ORG":
Re-enter password for principal "root/admin@EXAMPLE.ORG":
Principal "root/admin@EXAMPLE.ORG" created.
```
Then enable admins by modifying kadm5.acl file and restart Kerberos services.

```
# cat /etc/krb5kdc/kadm5.acl
# This file Is the access control list for krb5 administration.
*/admin *
```
Now you can use kadmin with previously created root/admin principal. Lets create our first user user1.

```
kadmin: addprinc user1
WARNING: no policy specified for user1@EXAMPLE.ORG; defaulting to no
policy
Enter password for principal "user1@EXAMPLE.ORG":
Re-enter password for principal "user1@EXAMPLE.ORG":
Principal "user1@EXAMPLE.ORG" created.
```
#### Lets create our second user user2 and export a keytab file.

```
kadmin: addprinc user2
WARNING: no policy specified for user2@EXAMPLE.ORG; defaulting to no
policy
Enter password for principal "user2@EXAMPLE.ORG":
Re-enter password for principal "user2@EXAMPLE.ORG":
Principal "user2@EXAMPLE.ORG" created.
kadmin: ktadd -k /tmp/user2.keytab user2@EXAMPLE.ORG
Entry for principal user2@EXAMPLE.ORG with kvno 2, encryption type aes256-cts-hmac-sha1-96 added to
 keytab WRFILE:/tmp/user2.keytab.
Entry for principal user2@EXAMPLE.ORG with kvno 2, encryption type arcfour-hmac added to keytab WRFILE:/
tmp/user2.keytab.
Entry for principal user2@EXAMPLE.ORG with kvno 2, encryption type des3-cbc-sha1 added to keytab
 WRFILE:/tmp/user2.keytab.
Entry for principal user2@EXAMPLE.ORG with kvno 2, encryption type des-cbc-crc added to keytab WRFILE:/
tmp/user2.keytab.
```
#### Lets create a service ticket for tomcat and export credentials to a keytab file named tomcat.keytab.

```
kadmin: addprinc -randkey HTTP/neo.example.org@EXAMPLE.ORG
WARNING: no policy specified for HTTP/neo.example.org@EXAMPLE.ORG;
defaulting to no policy
Principal "HTTP/neo.example.org@EXAMPLE.ORG" created.
kadmin: ktadd -k /tmp/tomcat.keytab HTTP/neo.example.org@EXAMPLE.ORG
Entry for principal HTTP/neo.example.org@EXAMPLE.ORG with kvno 2, encryption type aes256-cts-hmac-
sha1-96 added to keytab WRFILE:/tmp/tomcat2.keytab.
Entry for principal HTTP/neo.example.org@EXAMPLE.ORG with kvno 2, encryption type arcfour-hmac added to
 keytab WRFILE:/tmp/tomcat2.keytab.
Entry for principal HTTP/neo.example.org@EXAMPLE.ORG with kvno 2, encryption type des3-cbc-sha1 added to
 keytab WRFILE:/tmp/tomcat2.keytab.
Entry for principal HTTP/neo.example.org@EXAMPLE.ORG with kvno 2, encryption type des-cbc-crc added to
 keytab WRFILE:/tmp/tomcat2.keytab.
```
### <span id="page-28-0"></span>**C.2 Setup Windows Domain Controller**

This was tested using Windows Server 2012 R2

#### **Tip**

Internet is full of good articles and videos how to setup Windows AD but these two are quite usefull [Rackspace](http://www.rackspace.com/knowledge_center/article/installing-active-directory-on-windows-server-2012) and [Microsoft Technet.](http://social.technet.microsoft.com/wiki/contents/articles/12370.windows-server-2012-set-up-your-first-domain-controller-step-by-step.aspx)

- Normal domain controller and active directory setup was done.
- Used dns domain example.org and windows domain EXAMPLE.
- I created various domain users like user1, user2, user3, tomcat and set passwords to Password#.

I eventually also added all ip's of my vm's to AD's dns server for that not to cause any trouble.

```
Name: WIN-EKBO0EQ7TS7.example.org
Address: 172.16.101.135
Name: win8vm.example.org
Address: 172.16.101.136
Name: neo.example.org
```
Address: 172.16.101.1

Service Principal Name(SPN) needs to be setup with HTTP and a server name neo.example.org where tomcat servlet container is run. This is used with tomcat domain user and its keytab is then used as a service credential.

```
PS C:\> setspn -A HTTP/neo.example.org tomcat
```
I exported keytab file which is copied to linux server running tomcat.

```
PS C:\> ktpass /out c:\tomcat.keytab /mapuser tomcat@EXAMPLE.ORG /princ HTTP/
neo.example.org@EXAMPLE.ORG /pass Password# /ptype KRB5_NT_PRINCIPAL /crypto All
 Targeting domain controller: WIN-EKBO0EQ7TS7.example.org
 Using legacy password setting method
 Successfully mapped HTTP/neo.example.org to tomcat.
```
## <span id="page-30-0"></span>**Appendix D. Troubleshooting**

This appendix provides generic information about troubleshooting errors and problems.

### **Important**

If you think environment and configuration is correctly setup, do double check and ask other person to check possible obvious mistakes or typos. Kerberos setup is generally very brittle and it is not always very easy to debug where the problem lies.

#### **Cannot find key of appropriate type to decrypt.**

```
GSSException: Failure unspecified at GSS-API level (Mechanism level:
Invalid argument (400) - Cannot find key of appropriate type to
decrypt AP REP - RC4 with HMAC)
```
If you see abore error indicating missing key type, this will happen with two different use cases. Firstly your JVM may not support appropriate encryption type or it is disabled in your krb5.conf file.

```
default_tkt_enctypes = rc4-hmac
default_tgs_enctypes = rc4-hmac
```
Second case is less obvious and hard to track because it will lead into same error. This specific GSSException is throws also if you simply don't have a required encryption key which then may be caused by a misconfiguration in your kerberos server or a simply typo in your principal.

### **Using wrong kerberos configuration.**

In most system all commands and libraries will search kerberos configuration either from a default locations or special locations like JDKs. It's easy to get mixed up especially if working from unix systems, which already may have default settings to work with MIT kerberos, towards Windows domains.

This is a specific example what happens with ldapsearch trying to query Windows AD using kerberos authentication.

```
$ ldapsearch -H ldap://WIN-EKBO0EQ7TS7.example.org -b "dc=example,dc=org"
SASL/GSSAPI authentication started
ldap_sasl_interactive_bind_s: Local error (-2)
  additional info: SASL(-1): generic failure: GSSAPI Error:
   Unspecified GSS failure. Minor code may provide more information
   (No Kerberos credentials available)
```
Well that doesn't look good and is a simple indication that I don't have a valid kerberos tickets as shown below.

\$ klist klist: Credentials cache file '/tmp/krb5cc\_1000' not found

We already have a keytab file we exported from Windows AD to be used with tomcat running on Linux. Lets try to use that to authenticate with Windows AD.

You can have a dedicated config file which usually can be used with native Linux commands and JVMs via system propertys.

```
$ cat krb5.ini
[libdefaults]
default_realm = EXAMPLE.ORG
default_keytab_name = /tmp/tomcat.keytab
forwardable=true
[realms]
EXAMPLE.ORG = {
  kdc = WIN-EKBO0EQ7TS7.example.org:88
}
[domain_realm]
example.org=EXAMPLE.ORG
.example.org=EXAMPLE.ORG
```
Lets use that config and a keytab to get initial credentials.

```
$ env KRB5_CONFIG=/path/to/krb5.ini kinit -kt tomcat.keytab HTTP/neo.example.org@EXAMPLE.ORG
$ klist
Ticket cache: FILE:/tmp/krb5cc_1000
Default principal: HTTP/neo.example.org@EXAMPLE.ORG
Valid starting Bxpires service principal
26/03/15 09:04:37 26/03/15 19:04:37 krbtgt/EXAMPLE.ORG@EXAMPLE.ORG
  renew until 27/03/15 09:04:37
```
Lets see what happens if we now try to do a simple query against Windows AD.

```
$ ldapsearch -H ldap://WIN-EKBO0EQ7TS7.example.org -b "dc=example,dc=org"
SASL/GSSAPI authentication started
ldap_sasl_interactive_bind_s: Local error (-2)
  additional info: SASL(-1): generic failure: GSSAPI Error:
  Unspecified GSS failure. Minor code may provide more information
  (KDC returned error string: PROCESS_TGS)
```
This may be simply because ldapsearch is getting confused and simply using wrong configuration. You can tell 1dapsearch to use a different configuration via KRB5\_CONFIG env variable just like we did with kinit. You can also use KRB5\_TRACE=/dev/stderr to get more verbose output of what native libraries are doing.

```
$ env KRB5_CONFIG=/path/to/krb5.ini ldapsearch -H ldap://WIN-EKBO0EQ7TS7.example.org -b
  "dc=example,dc=org"
$ klist
Ticket cache: FILE:/tmp/krb5cc_1000
Default principal: HTTP/neo.example.org@EXAMPLE.ORG
Valid starting Expires Service principal
26/03/15 09:11:03 26/03/15 19:11:03 krbtgt/EXAMPLE.ORG@EXAMPLE.ORG
  renew until 27/03/15 09:11:03
  26/03/15 09:11:44 26/03/15 19:11:03
  ldap/win-ekbo0eq7ts7.example.org@EXAMPLE.ORG
     renew until 27/03/15 09:11:03
```
Above you can see what happened if query was successful by looking kerberos tickets. Now you can experiment with further query commands i.e. if you working with KerberosLdapContextSource.

```
$ ldapsearch -H ldap://WIN-EKBO0EQ7TS7.example.org \
-b "dc=example,dc=org" \
"(| (userPrincipalName=user2@EXAMPLE.ORG)
(sAMAccountName=user2@EXAMPLE.ORG))" \
dn
```
# test user, example.org dn: CN=test user,DC=example,DC=org

...

# <span id="page-33-0"></span>**Appendix E. Configure Browsers for Spnego Negotiation**

### <span id="page-33-1"></span>**E.1 Firefox**

Complete following steps to ensure that your Firefox browser is enabled to perform Spnego authentication.

- Open Firefox.
- At address field, type **about:config**.
- In filter/search, type **negotiate**.
- Parameter **network.negotiate-auth.trusted-uris** may be set to default **https://** which doesn't work for you. Generally speaking this parameter has to replaced with the server address if Kerberos delegation is required.
- It is recommended to use https for all communication.

### <span id="page-33-2"></span>**E.2 Chrome**

With Google Chrome you generally need to set command-line parameters order to white list servers with Chrome will negotiate.

- on Windows machines (clients): Chrome shares the configuration with Internet Explorer so if all changes were applied to IE (as described in E.3), nothing has to be passed via command-line parameters.
- on Linux/Mac OS machines (clients): the command-line parameter --auth-negotiatedelegate-whitelist should only used if Kerberos delegation is required (otherwise do not set this parameter).
- It is recommended to use https for all communication.

```
--auth-server-whitelist="*.example.com"
--auth-negotiate-delegate-whitelist="*.example.com"
```
You can see which policies are enable by typing **chrome://policy/** into Chrome's address bar.

With Linux Chrome will also read policy files from /etc/opt/chrome/policies/managed directory.

**mypolicy.json.** 

```
{
   "AuthServerWhitelist" : "*.example.org",
   "AuthNegotiateDelegateWhitelist" : "*.example.org",
   "DisableAuthNegotiateCnameLookup" : true,
   "EnableAuthNegotiatePort" : true
}
```
### <span id="page-33-3"></span>**E.3 Internet Explorer**

Complete following steps to ensure that your Internet Explorer browser is enabled to perform Spnego authentication.

- Open Internet Explorer.
- Click **Tools > Intenet Options > Security** tab.
- In **Local intranet** section make sure your server is trusted by i.e. adding it into a list.